Fiche mise à jour : 02 octobre 2018 Direction de l'information légale et administrative Fiche données publiques

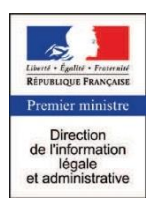

# SIMULATEUR ZONAGE DE VOTRE COMMUNE : 1, 1 BIS, 2 OU 3

# SERVICE-PUBLIC.FR

#### Producteur

Direction de l'information légale et administrative (DILA)

#### **Diffuseur**

Direction de l'information légale et administrative (DILA)

### Nom du simulateur

Simulateur pour connaître la zone géographique (1, 1 bis, 2 ou 3) dont dépend le logement concerné.

# Site de diffusion

**<https://www.service-public.fr/>**

Le site officiel de l'administration française servicepublic.fr référence une soixantaine de simulateurs disponibles pour répondre à un large éventail de questions administratives qui se posent aux particuliers et aux professionnels. Certains de ces simulateurs ont été développés par la DILA, dont le simulateur pour CONNAITRE LA ZONE DE SA COMMUNE (1, 1 BIS, 2 OU 3).

#### Fonctionnalités

Ce simulateur permet de connaître la zone géographique (1, 1 bis, 2 ou 3) dont dépend le logement concerné. Cette zone détermine en partie le plafond de ressources permettant de percevoir une allocation logement (APL, ALF, ALS) ou une réduction de loyer solidaire (RLS) pour les locataires d'un logement social (HLM). Le plafond de ressources est également fixé en fonction de la composition du foyer.

#### Contact

Direction de l'information légale et administrative Administration des données 26, rue Desaix –75727 Paris Cedex 15 **Donnees-Dila [at] dila.gouv.fr**

Toutes ces informations sont disponibles sur le site www.data.gouv.fr et dans le répertoire des informations publiques de la DILA :

[www.dila.premier-ministre.gouv.fr/repertoire-des-informations-publiques](http://www.dila.premier-ministre.gouv.fr/repertoire-des-informations-publiques)

## Périodicité de la mise à jour

Les données du simulateur sont mises à jour en fonction des évolutions de la règlementation.

#### Architecture technique

Les simulateurs développés par la DILA utilisent le moteur de simulation G6K dont les sources sont accessibles via le lien : <https://github.com/eureka2/G6K>

- La définition (étapes, règles,.,.), au format XSD, valable pour tous les simulateurs développés avec le moteur G6K ;
- la procédure de mise à disposition et d'installation du moteur.

#### Accès aux données

Les données et la documentation associée sont accessibles directement et gratuitement sur un serveur [https://gitlab.com/pidila/sp-simulateurs-data;](https://gitlab.com/pidila/sp-simulateurs-data) le lien vers ce serveur est également spécifié sur le site data.gouv.fr.

# Conditions de réutilisation

Les données sont réutilisables gratuitement sous [licence ouverte v2.0.](https://www.etalab.gouv.fr/wp-content/uploads/2017/04/ETALAB-Licence-Ouverte-v2.0.pdf)

Les réutilisateurs s'obligent à mentionner :

- la paternité des données (DILA) ;
- l'URL d'accès longue de téléchargement :
- le nom du fichier téléchargé ainsi que la date du fichier.

#### Données mises à disposition

Les données du simulateur mises à disposition par la DILA sont constituées :

- d'un fichier XML pour les règles ;
- d'une feuille de style au format CSS ;
- des données de référence au format JSON. ٠
- d'un schéma des données au format SCHEMA.JSON.